# JDBC Datalist Action

- $\bullet$  <br>  $\blacksquare$  <br> [Introduction](#page-0-0)
- **•** [JDBC Datalist Action Properties](#page-0-1)
- O [Configure JDBC Datalist Action](#page-0-2)
- [Related JDBC Binders & Useful Links](#page-3-0)
- [Download Demo App](#page-3-1)

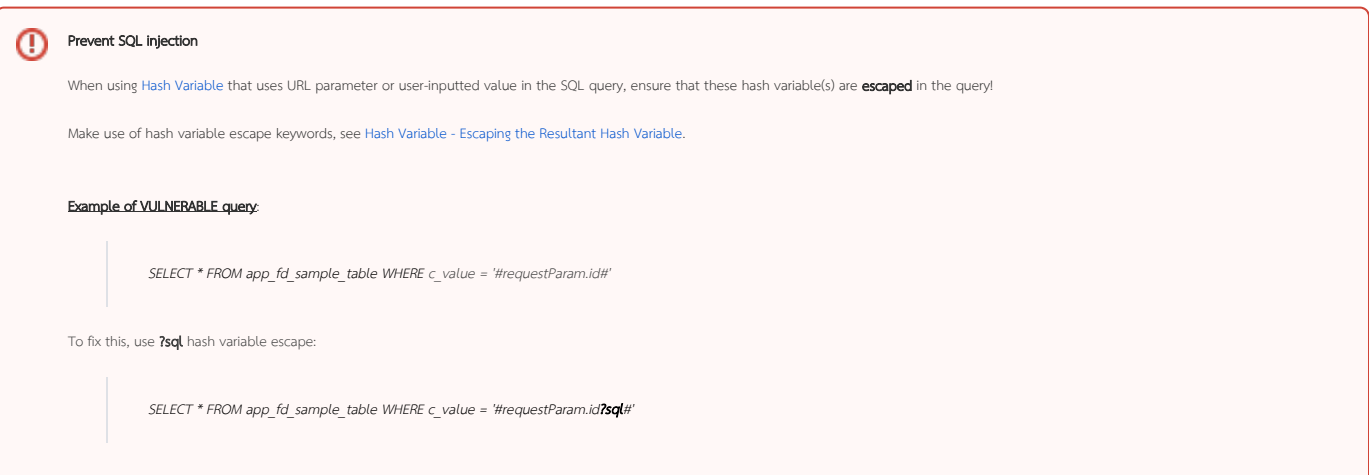

### <span id="page-0-0"></span>Introduction

JDBC Datalist Action allows you to perform SQL queries on one (a row action) or more records (a bulk action) in your datalist. You can specify which database to perform the SQL function, either the current Joget database (default datasource) or a custom datasource (external database).

JDBC Datalist Action can be used to delete records or perform an update on one or more records based on user selection in the datalist checkboxes.

## <span id="page-0-1"></span>JDBC Datalist Action Properties

<span id="page-0-2"></span>Configure JDBC Datalist Action

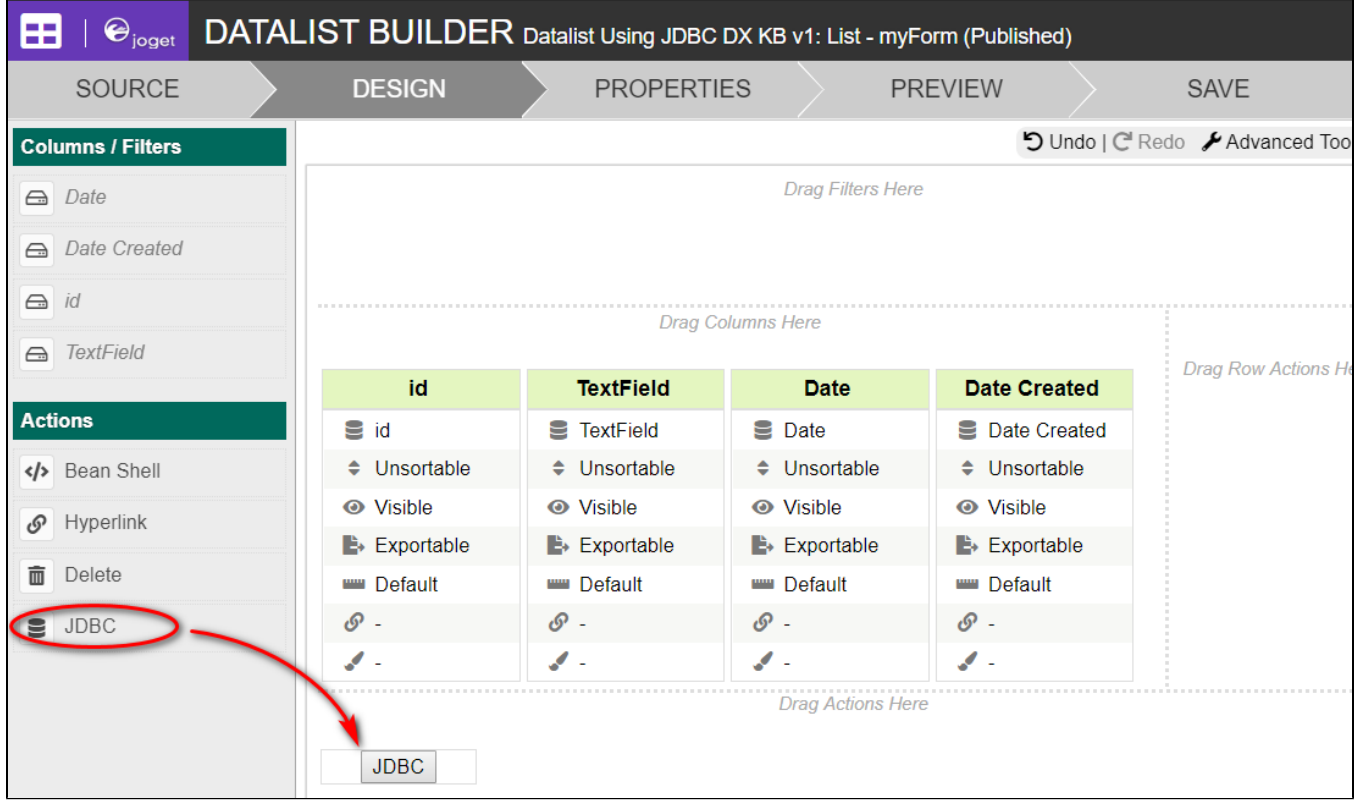

Figure 1 : JDBC Action Menu

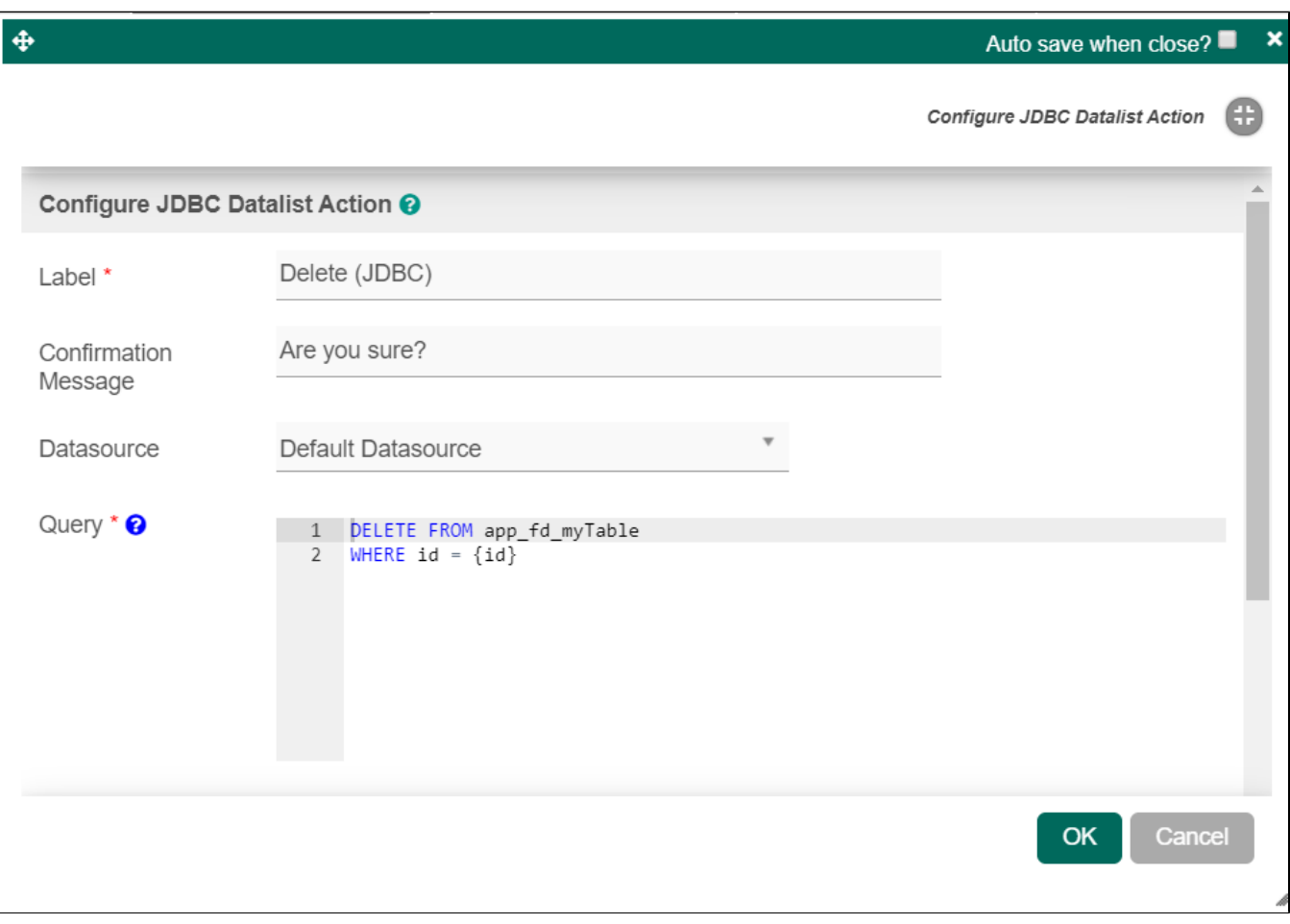

#### Figure 2 : JDBC Datalist Action Properties

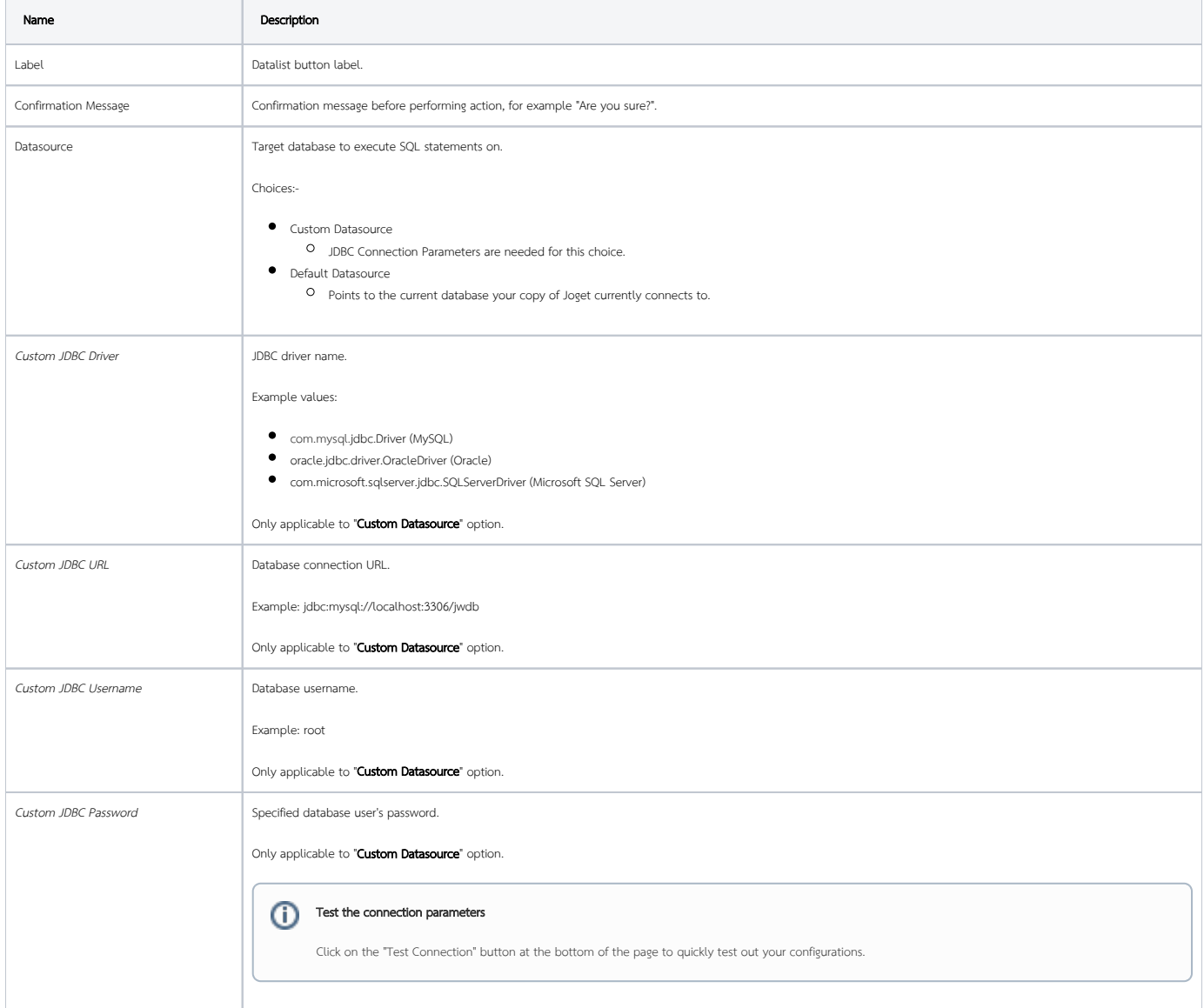

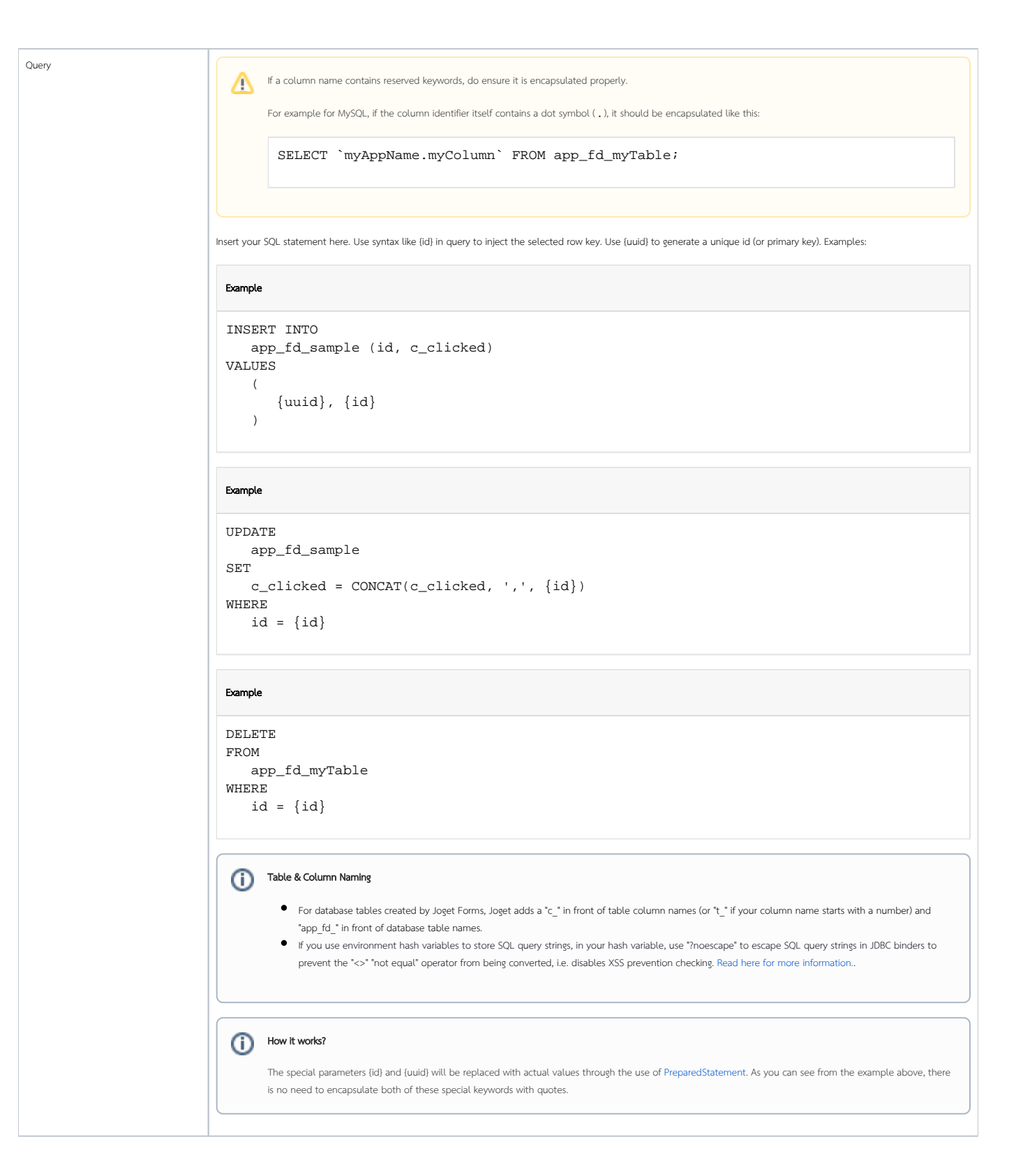

### <span id="page-3-0"></span>Related JDBC Binders & Useful Links

- [JDBC Options Binder](https://dev.joget.org/community/display/DX7/JDBC+Options+Binder)
- **[JDBC Form Binder](https://dev.joget.org/community/display/DX7/JDBC+Form+Binder)**
- [JDBC Datalist Database Binder](https://dev.joget.org/community/display/DX7/JDBC+Datalist+Database+Binder)
- <span id="page-3-1"></span>[Understanding JDBC Errors](https://dev.joget.org/community/display/DX7/JDBC+Form+Binder#JDBCFormBinder-UnderstandingJDBCErrors)

## Download Demo App

[APP\\_datalist\\_using\\_jdbc\\_dx\\_kb.jwa](https://dev.joget.org/community/download/attachments/66814721/APP_datalist_using_jdbc_dx_kb.jwa?version=1&modificationDate=1574764258000&api=v2)